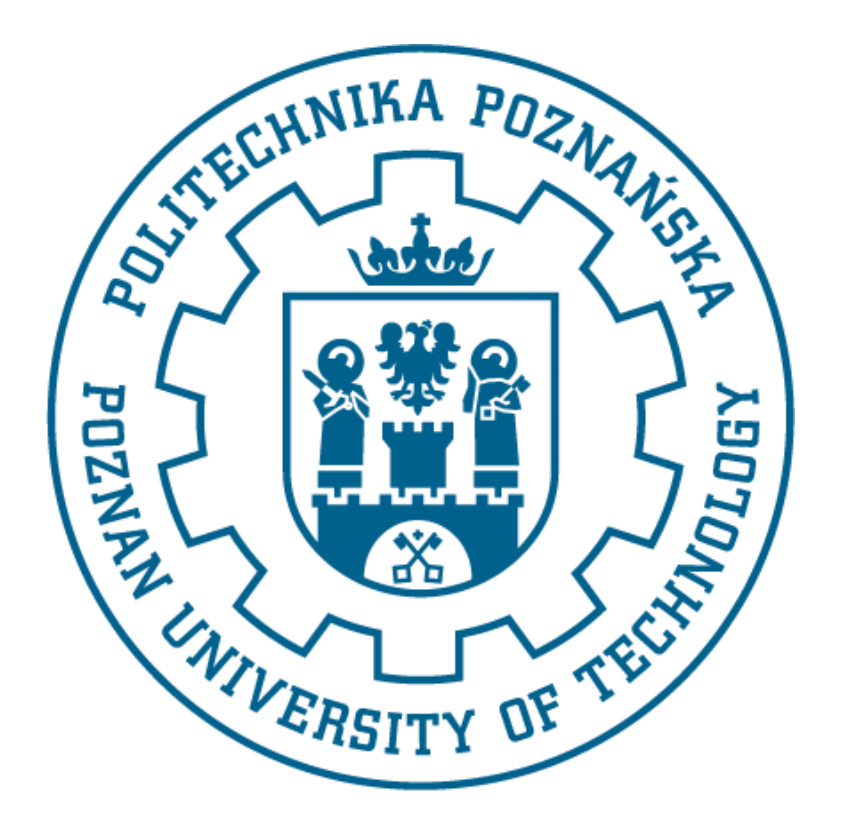

# POLITECHNIKA POZNAŃSKA

## WYDZIAŁ BUDOWY MASZYN I ZARZĄDZANIA

## Metoda Elementów Skończonych PROJEKT COMSOL Multiphysics 3.4

**Prowadzący: Wykonali:** dr hab. inż. Tomasz Stręk prof. PP

## Spis treści

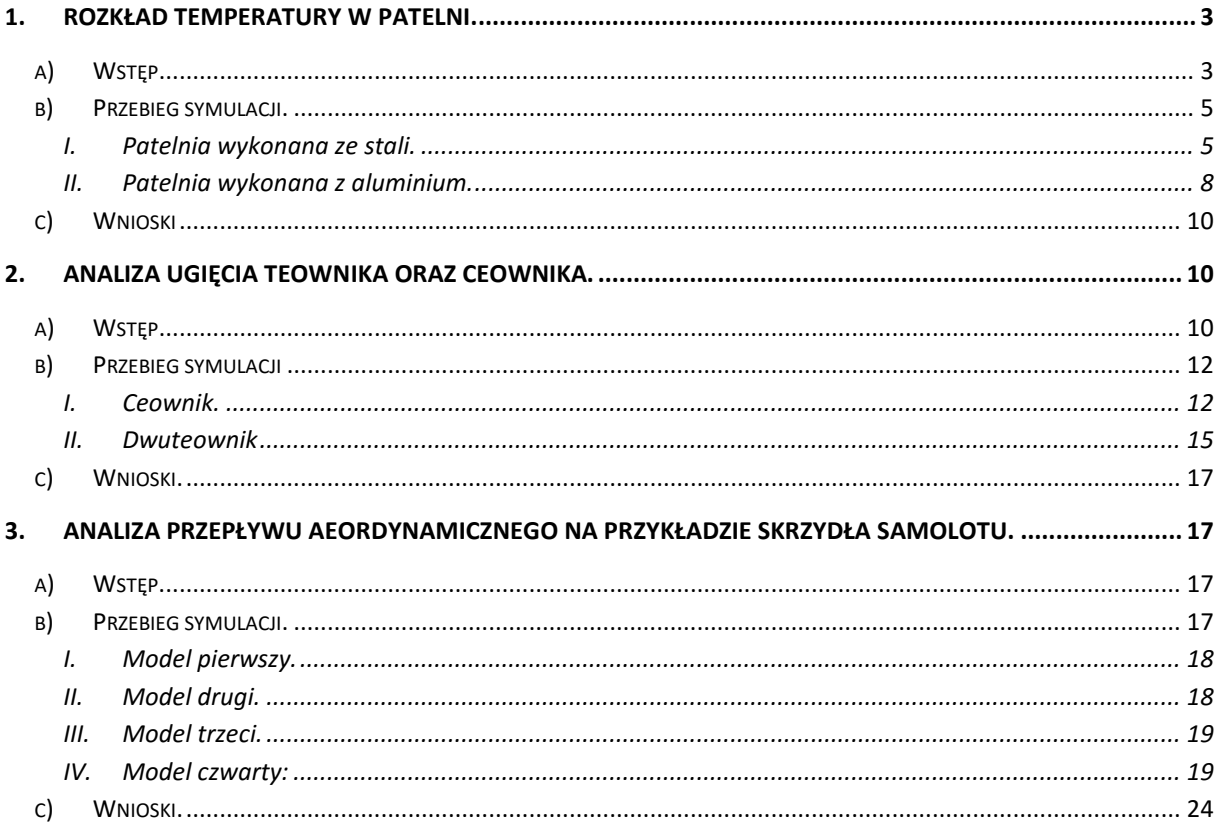

## <span id="page-2-0"></span>**1. Rozkład temperatury w patelni.**

### <span id="page-2-1"></span>**a) Wstęp**

Do rozwiązania problemu program COMSOL używa następującego równania:

$$
\delta_{ts} \rho C_p \partial T / \partial t + \nabla \cdot (-k \nabla T) = Q \cdot \rho C_p u \cdot \nabla T
$$

gdzie:

 $\delta_{ts}$  – współczynnik skalowania w czasie,  $\rho$  – gęstość [ $\frac{k}{m}$  $\frac{mg}{m^3}$ ],  $C_p$  – pojemność cieplna,  $t$  – czas [s]  $k$  - tensor przewodności cieplnej [ $\frac{W}{m}$  $\frac{W}{m}$ ·K]  $Q$  - źródło ciepła [J],  $T$  – temperatura [K], – operator Nabla.

Analizie została poddana patelnia wykonana z dwóch różnych materiałów – stali oraz aluminium. Celem eksperymentu jest ustalenie rozkładu ciepła w naczyniu. Model patelni został wykonany w programie Autodesk Inventor Professional 2016:

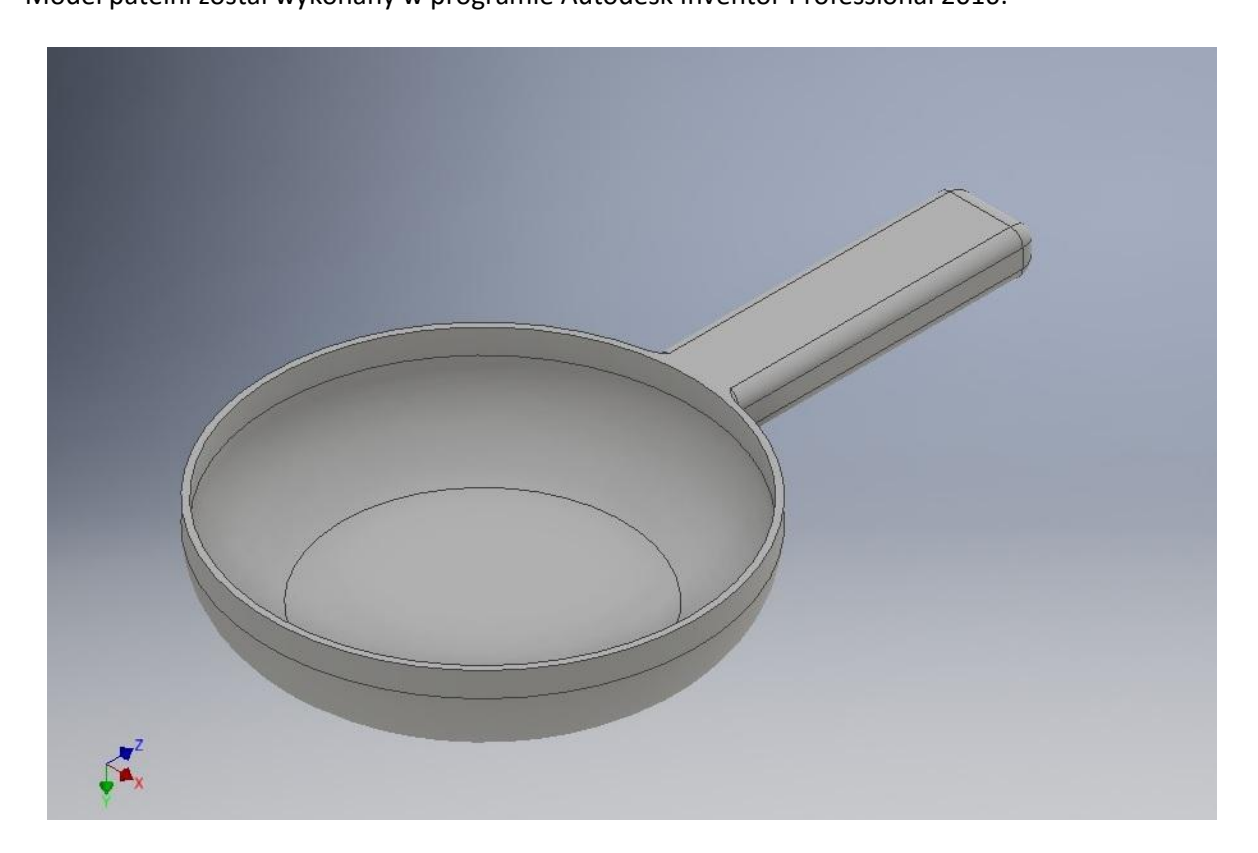

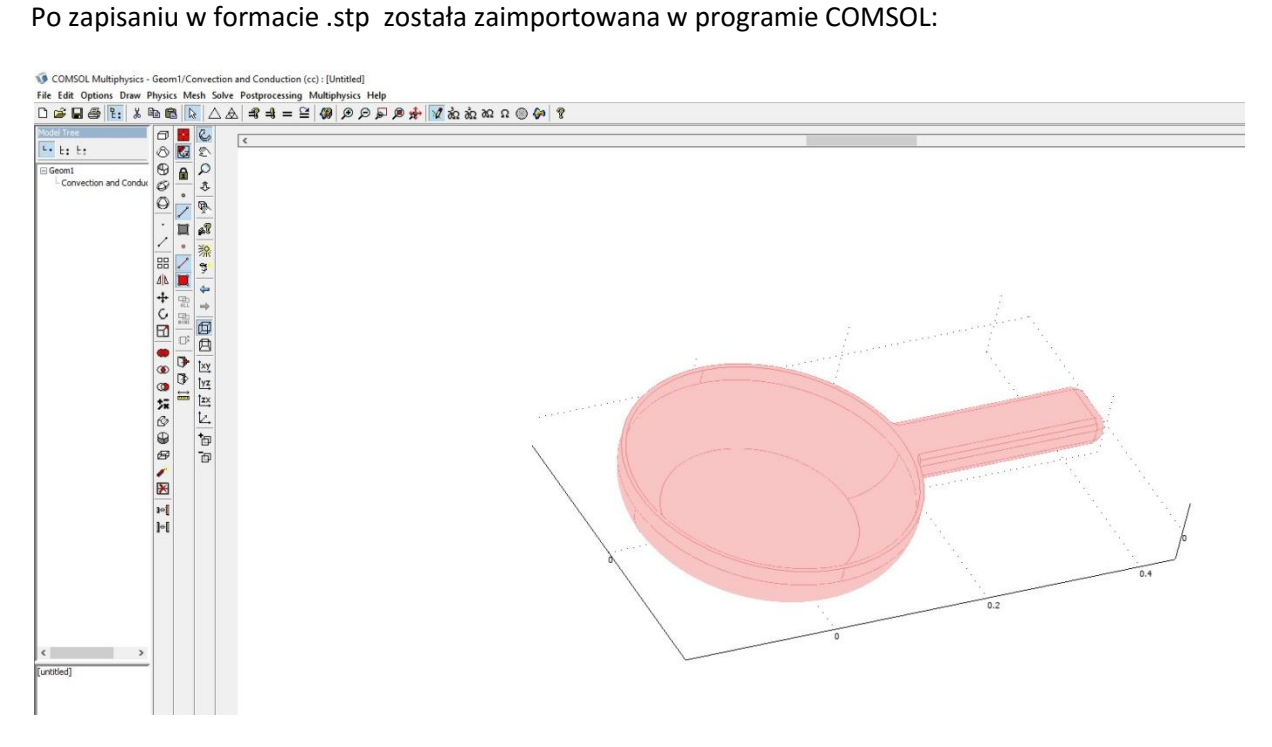

Symulacja została wykonana w module: Heat Transfer/Convection and Conduction/Transient analysis:

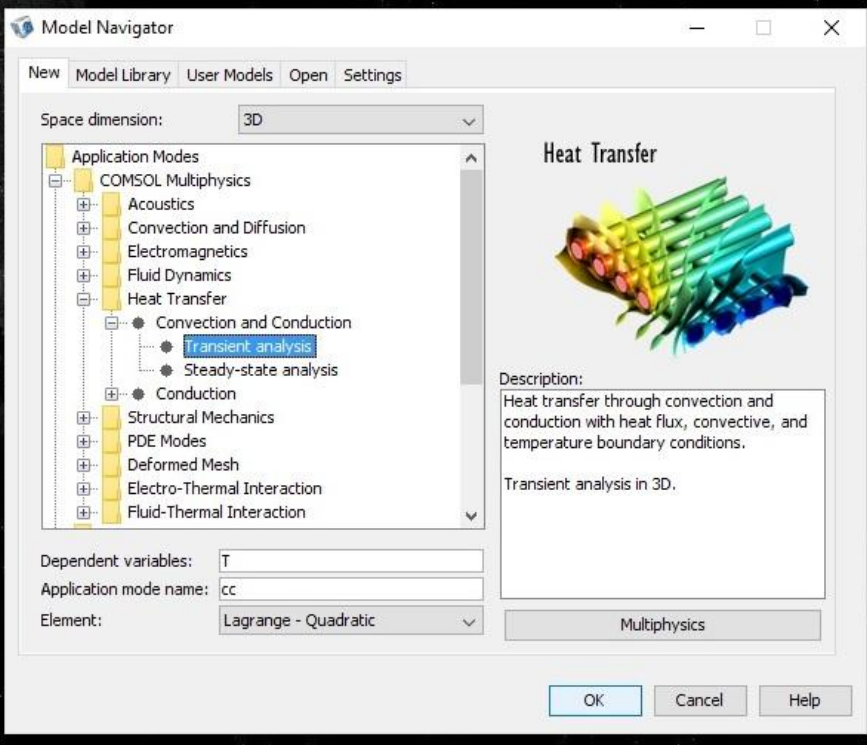

#### **b) Przebieg symulacji.**

<span id="page-4-1"></span><span id="page-4-0"></span>I. Patelnia wykonana ze stali.

Pierwszą czynnością był wybór z bazy danych materiału oraz określenie temperatury początkowej modelu, tak jak to przedstawiają to dwa kolejne screeny:

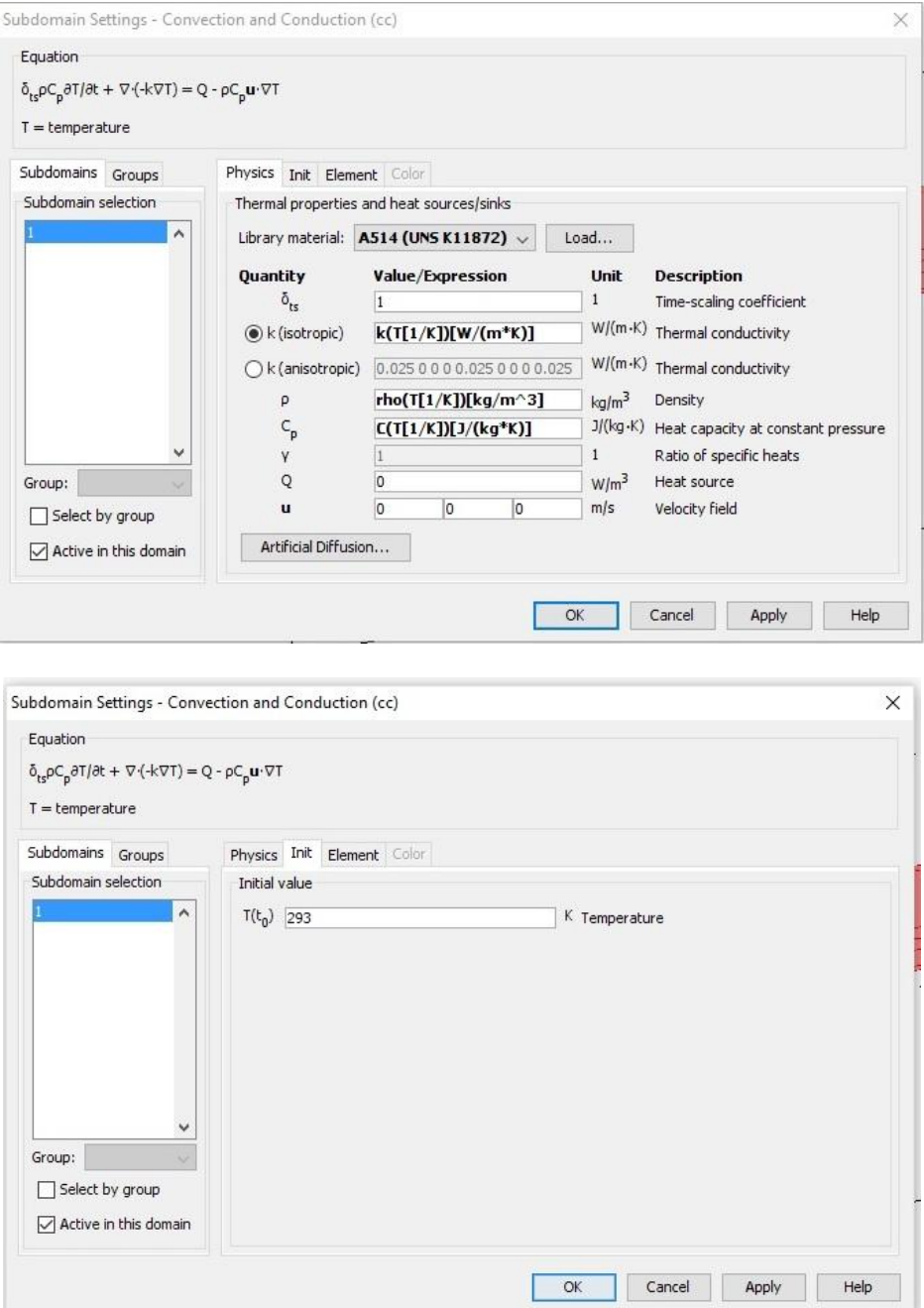

Kolejną czynnością było określenie warunków brzegowych, czyli zaznaczenie, które powierzchnie mają bezpośredni styk ze źródłem ciepła. W naszym przypadku jest to spód patelni:

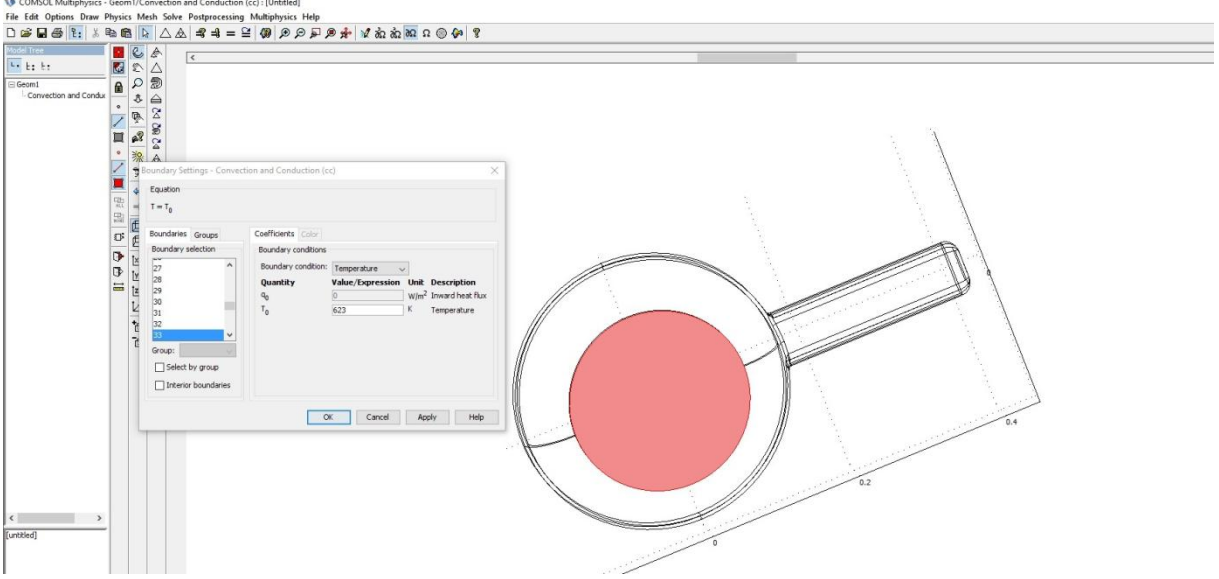

Następnie został określony czas działania temperatury: 600 sekund, rejestrowany co 1 sekundę:

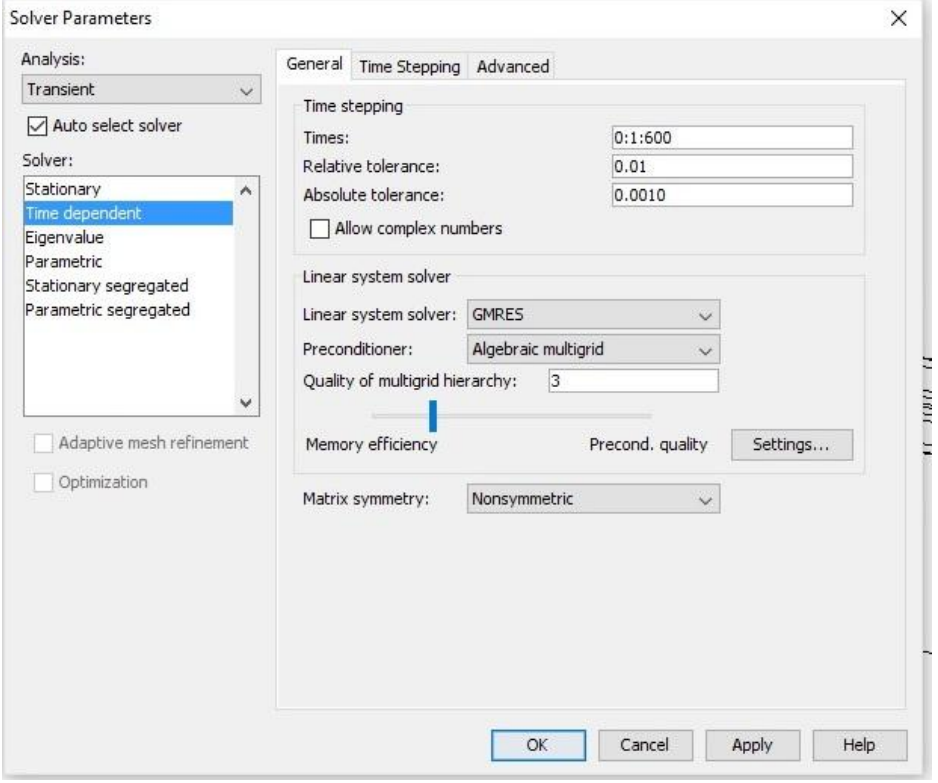

Kolejnym krokiem było wygenerowanie siatki składającej się z 13095 elementów:

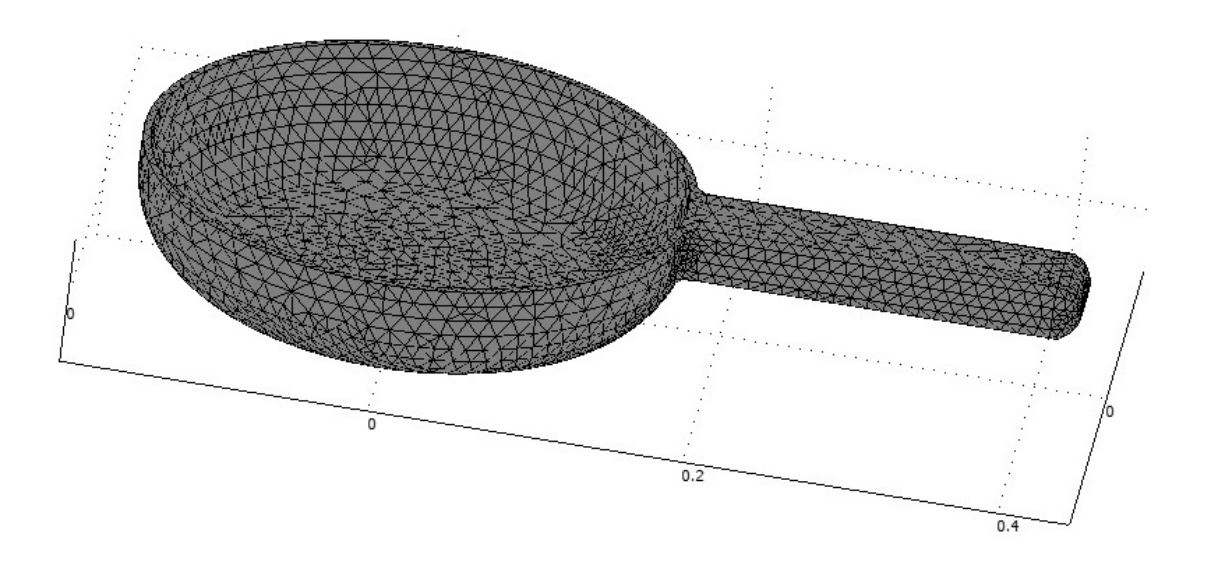

## **Wyniki analizy:**

Rozkład temperatury w naczyniu po 3 minutach:

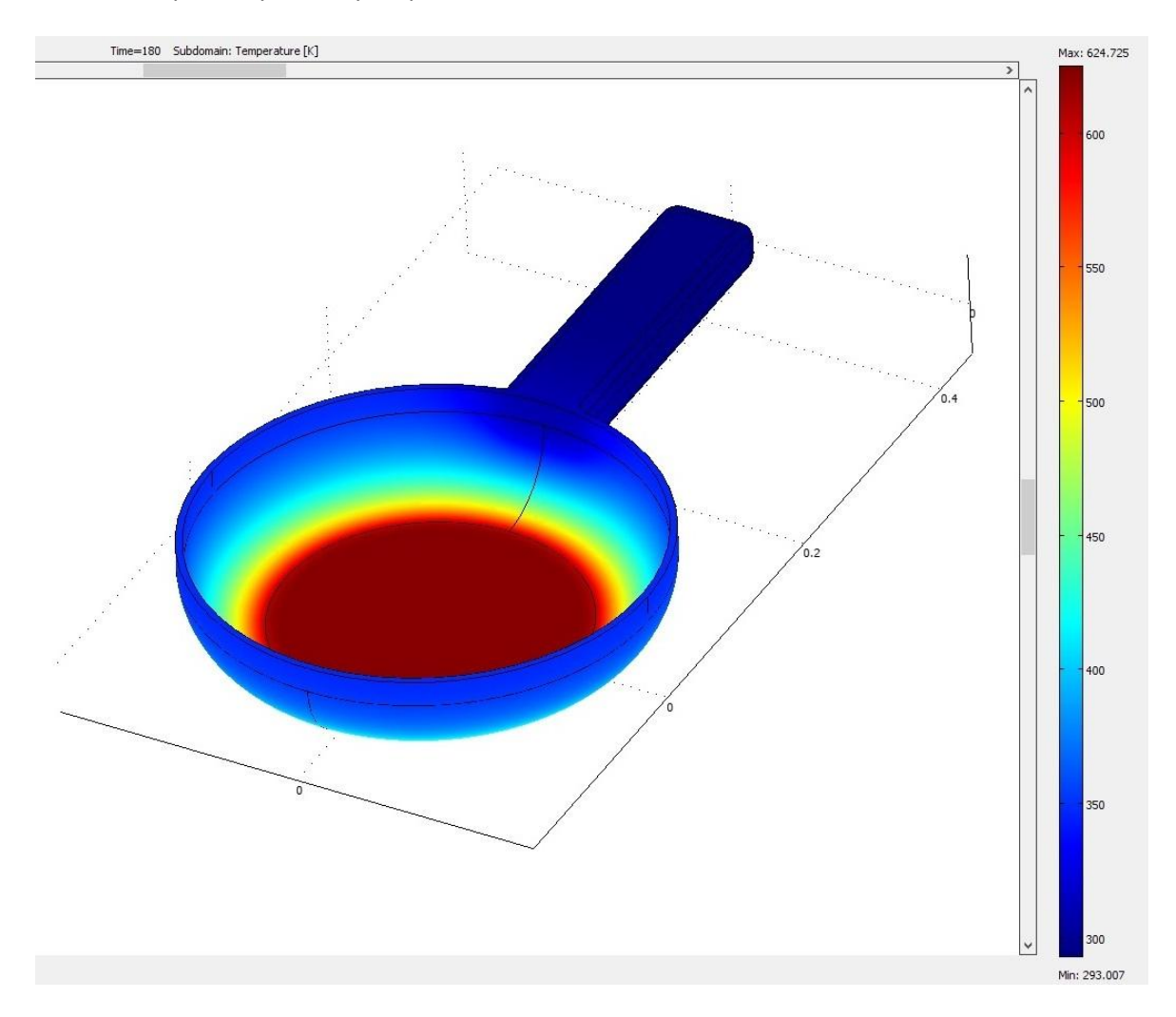

#### Rozkład temperatury w naczyniu po 10 minutach:

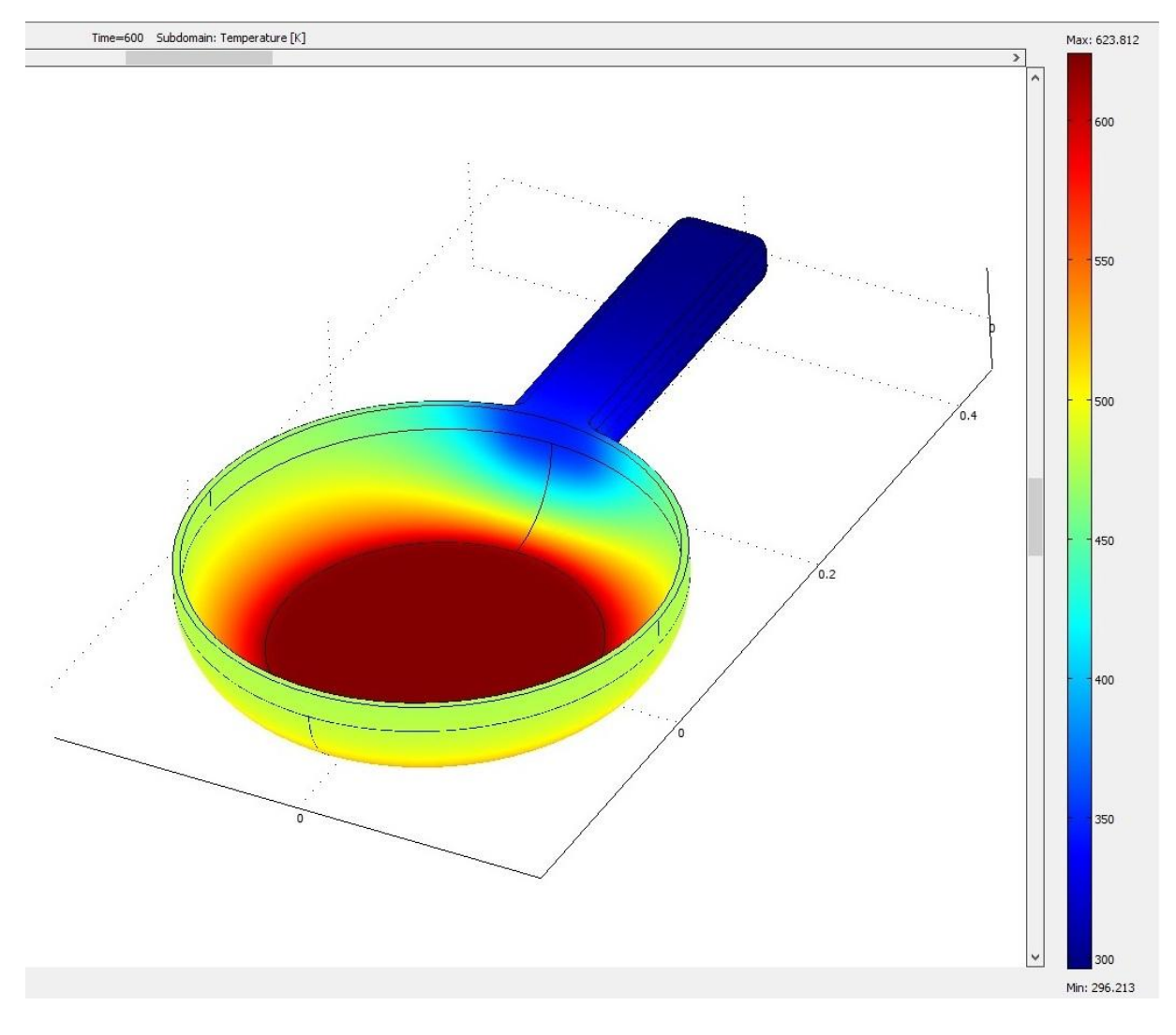

#### <span id="page-7-0"></span>II. Patelnia wykonana z aluminium.

W programie został zmieniony materiał, pozostałe parametry pozostały bez zmian:

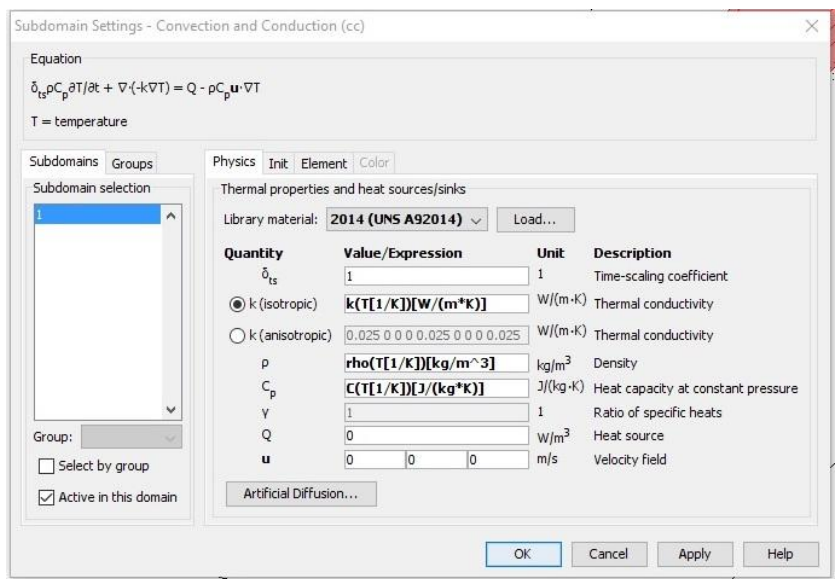

## **Wyniki analizy:**

Rozkład temperatury w naczyniu po 3 minutach:

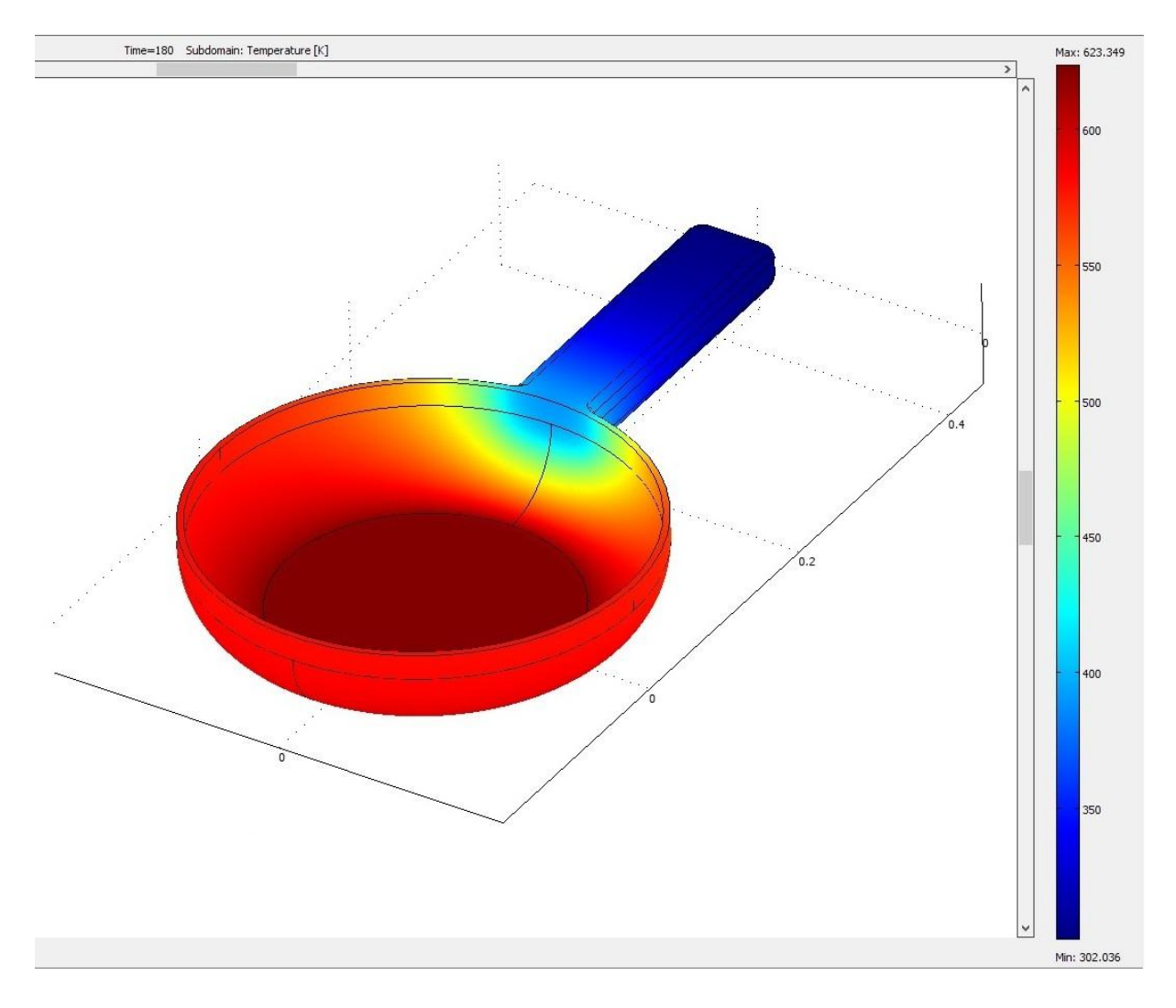

#### Rozkład temperatury w naczyniu po 10 minutach:

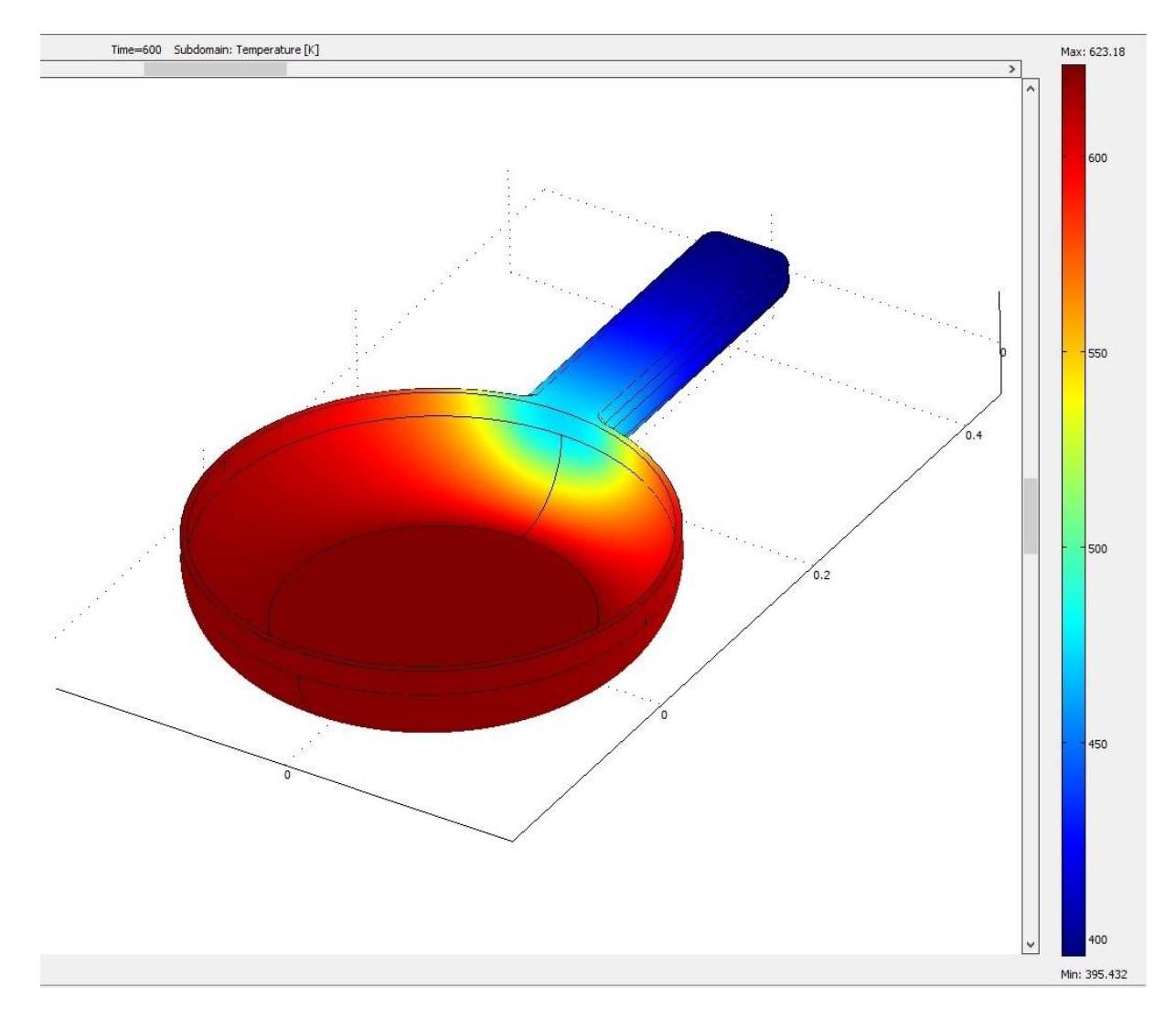

#### <span id="page-9-0"></span>**c) Wnioski**

Jak wynika z przeprowadzonej analizy, patelnia wykonana ze stali nagrzewa się znacznie wolniej. Po 3 minutach nagrzany został jedynie spód naczynia. Wskutek dalszego nagrzewania wzrasta temperatura ścianek bocznych, natomiast temperatura rączki pozostaje bez zmian.

Patelnia aluminiowa nagrzewa się znacznie szybciej, gdyż już po 3 minutach nagrzana była bardziej, niż patelnia ze stali po 10 minutach. Temperatura rączki w przeciwieństwie do poprzedniego przypadku, zwiększyła się aż o 100K. Mogło by to być niebezpieczne dla użytkownika takiego naczynia, dlatego zwykle stosuje się rączki wykonane z innych materiałów.

#### <span id="page-9-1"></span>**2. Analiza ugięcia teownika oraz ceownika.**

#### <span id="page-9-2"></span>**a) Wstęp**

Przeprowadzona symulacja miała na celu porównanie dwóch belek: ceownika i dwuteownika zgodnych z normami DIN 1025 oraz DIN1026-1. Obie belki mają długość 60cm i są wykonane ze stali konstrukcyjnej. Elementy zostały obciążone na końcach obciążeniem stałym o wartości 1000N. Warunki dla obu belek są takie same:

- jednakowa długość równa 0,4m
- jednakowa wysokość równa 160mm
- jednostronne utwierdzenie

obciążenie jednakową siłą: 1kN

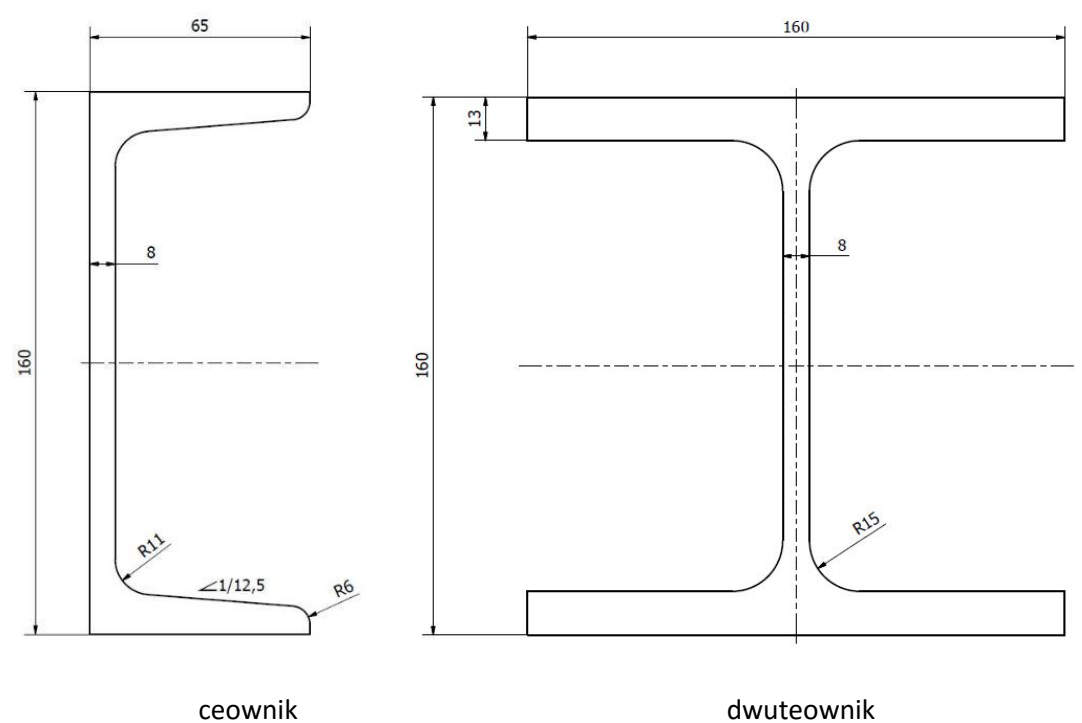

Modele zostały wykonane w programie Autodesk Inventor Professional 2016:

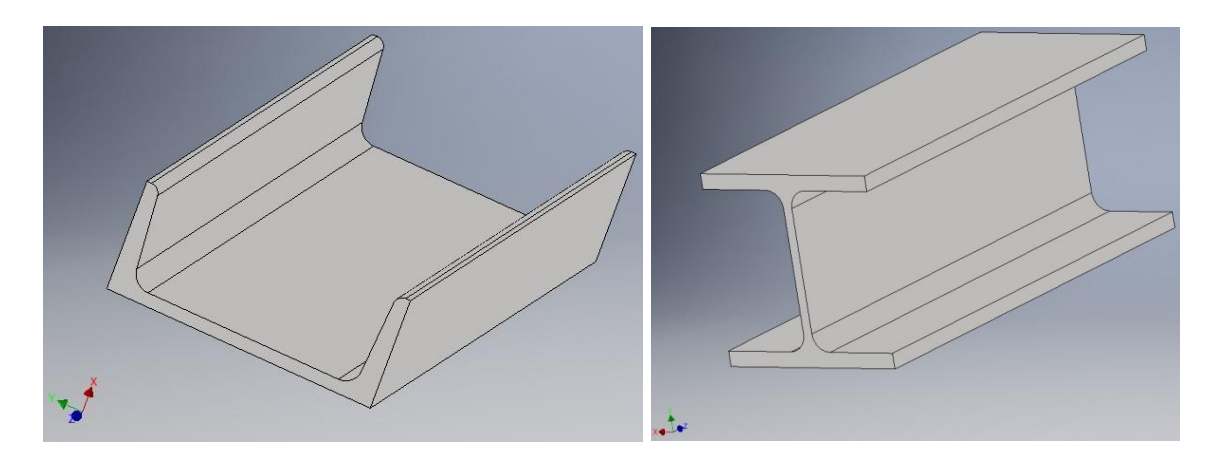

## <span id="page-11-0"></span>**b) Przebieg symulacji**

### <span id="page-11-1"></span>I. Ceownik.

Symulacja została wykonana w module: Structural Mechanics/Solid, Stress-Strain/Static analysis:

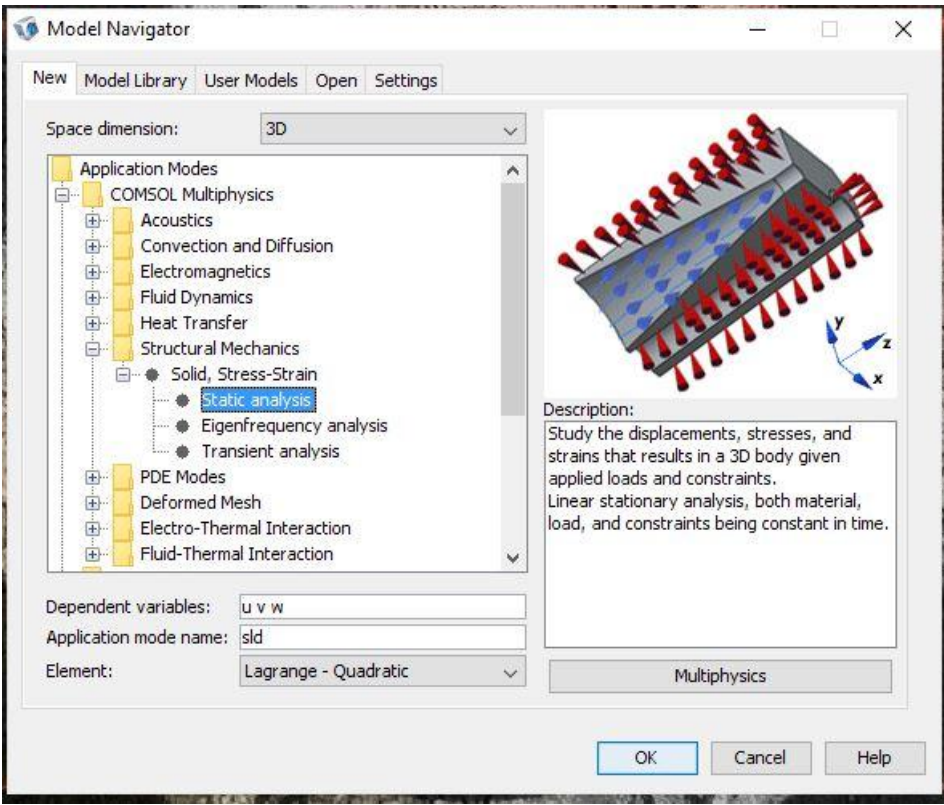

Model po zaimportowaniu do programu COMSOL:

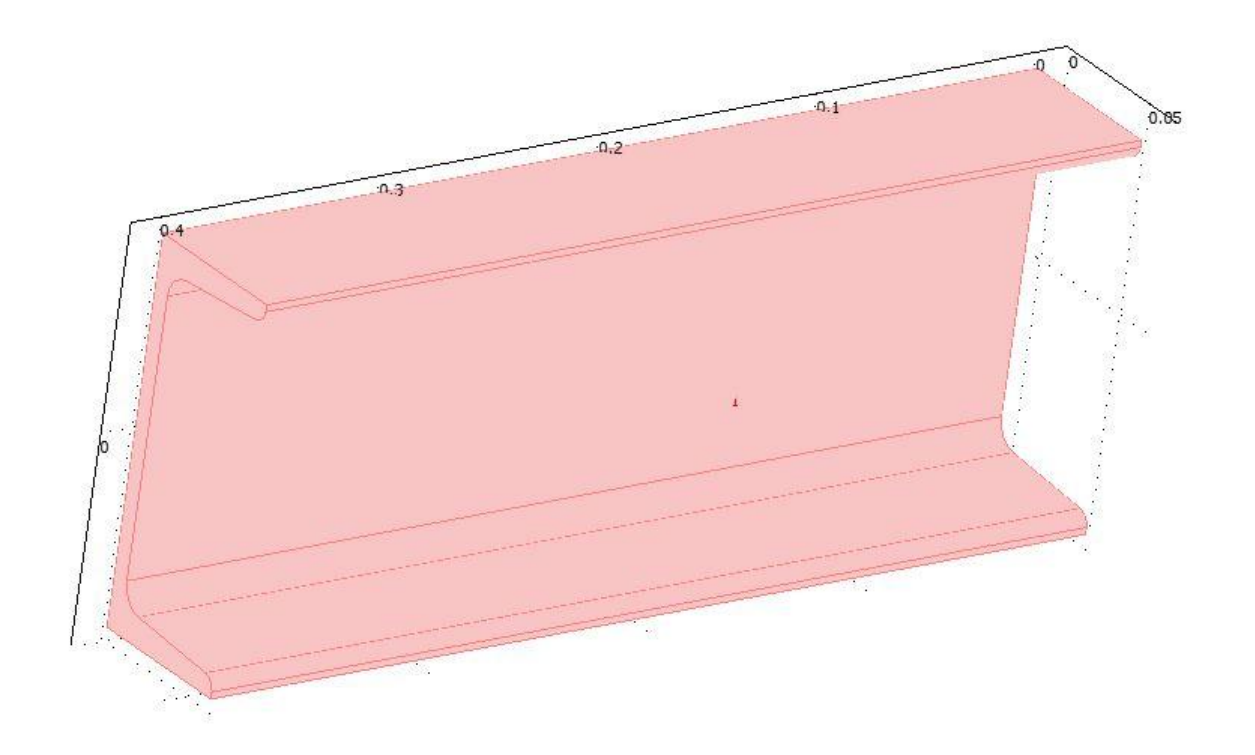

Dobór materiału, z którego został wykonany ceownik:

The opportunities of

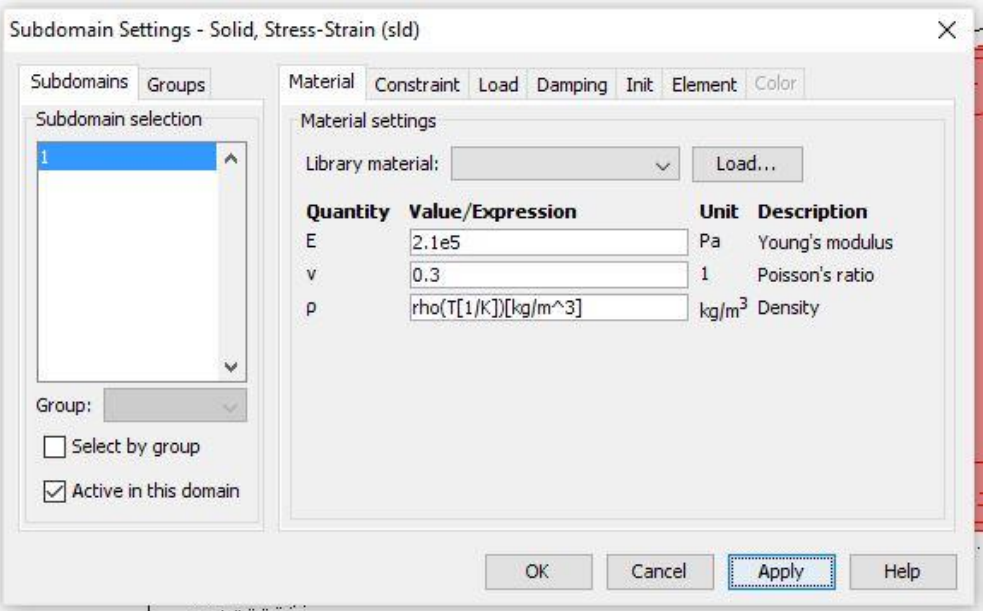

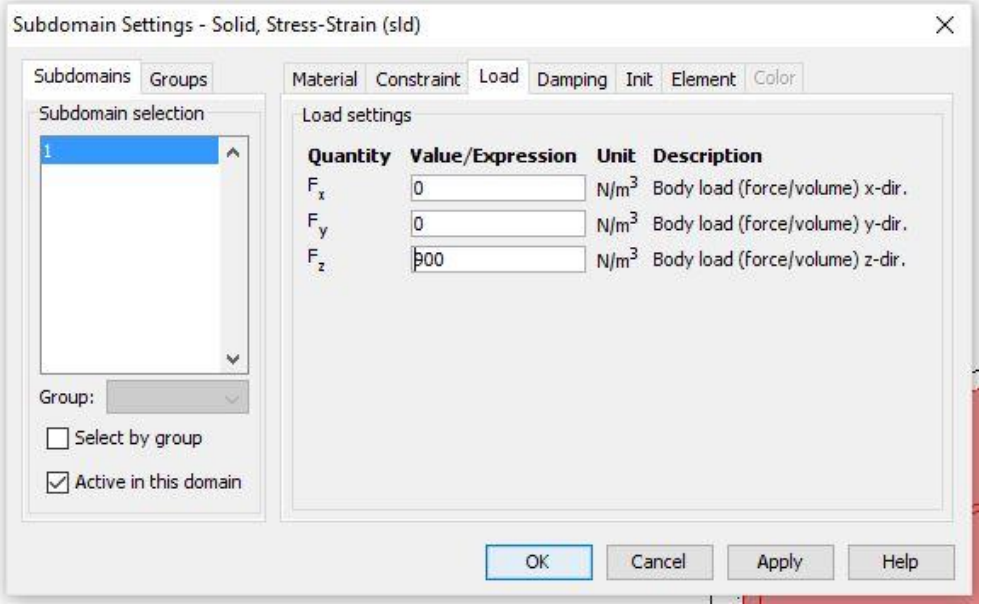

Po przypisaniu stali do modelu zdefiniowano warunki brzegowe. Ściana nr 4 została utwierdzona, a ściana nr 3 obciążona siłą zginającą o wartości 1kN, działającą w osi x:

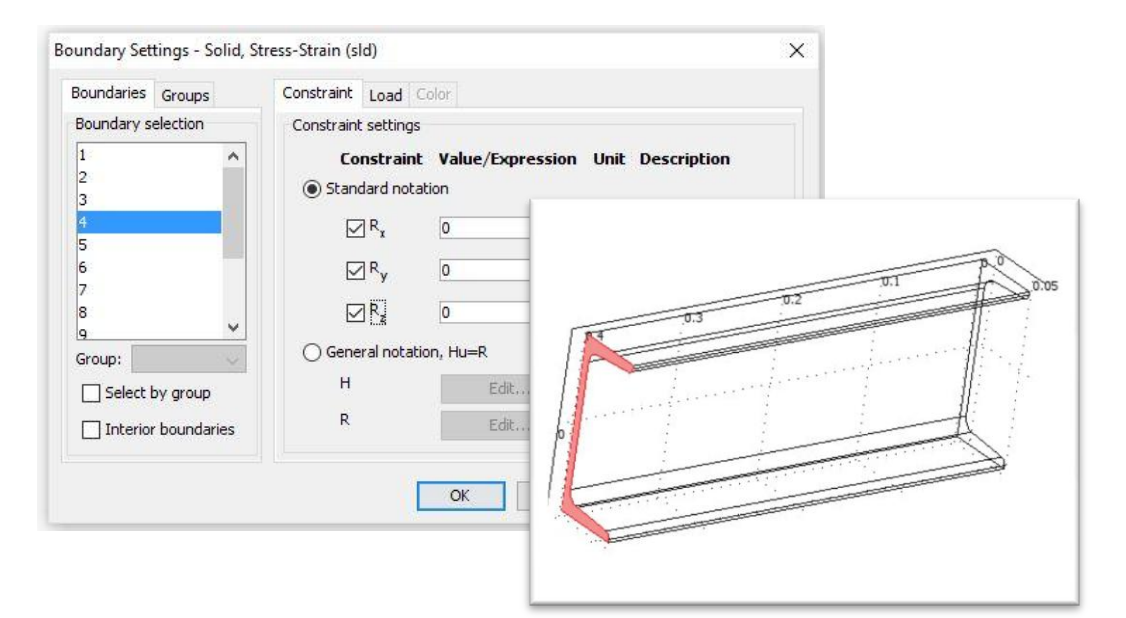

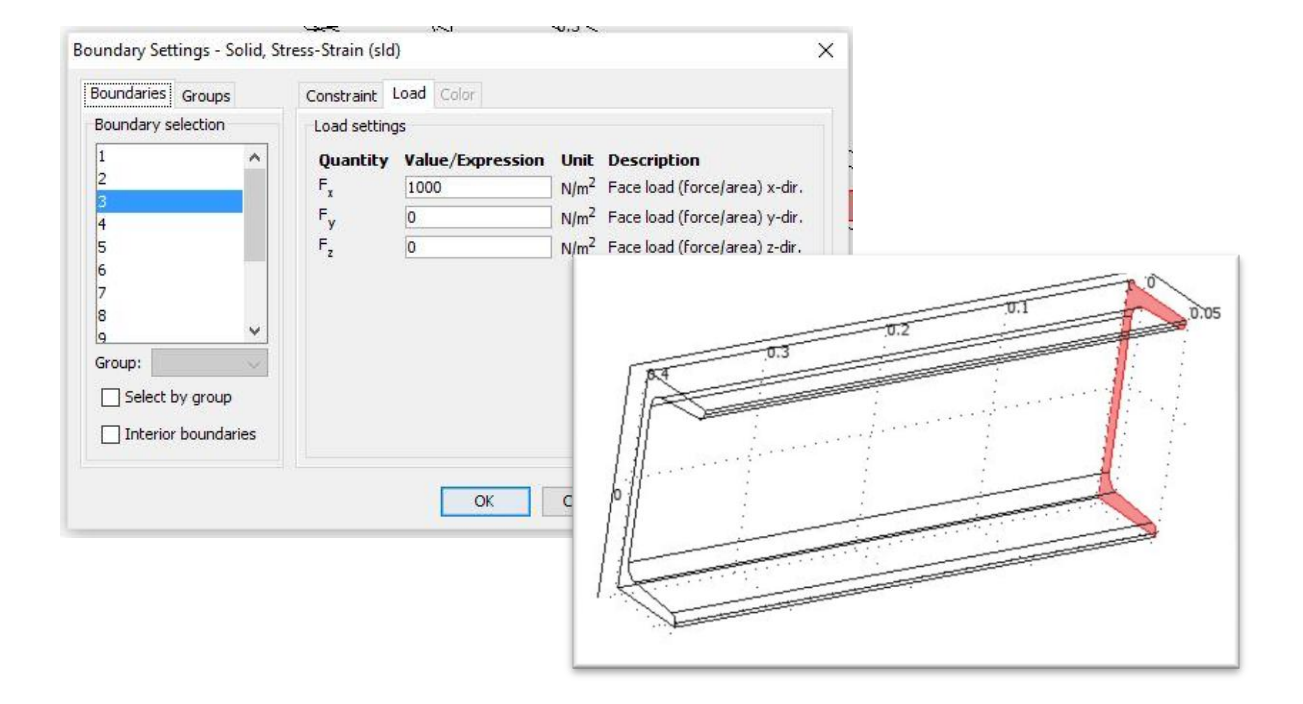

Kolejnym krokiem jest wygenerowanie siatki składającej się z 10050 elementów:

#### **Wyniki analizy:**

Odkształcenie końcowe ceownika [mm]:

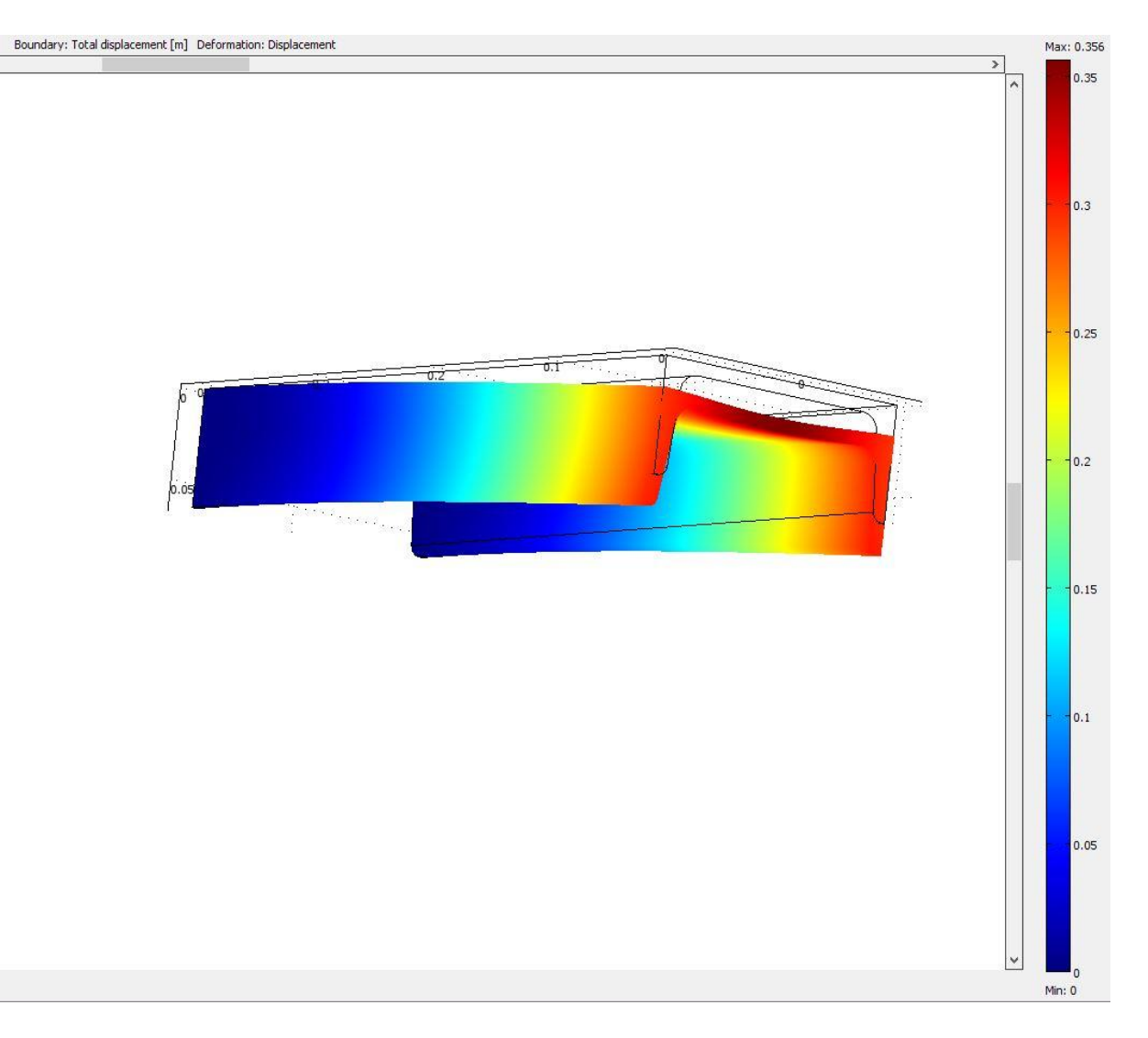

#### <span id="page-14-0"></span>II. Dwuteownik

Do programu został zaimportowany dwuteownik. Wszystkie czynności zostały powtórzone, jak w wypadku ceownika.

Element po wygenerowaniu siatki składającej się z 10798 elementów:

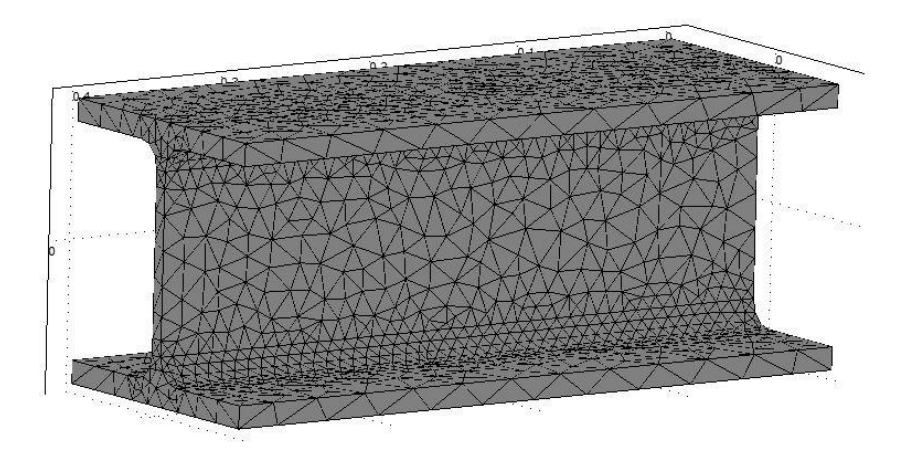

## **Wyniki analizy:**

Odkształcenie końcowe dwuteownika [mm]:

Boundary: Total displacement [m] Deformation: Displacement

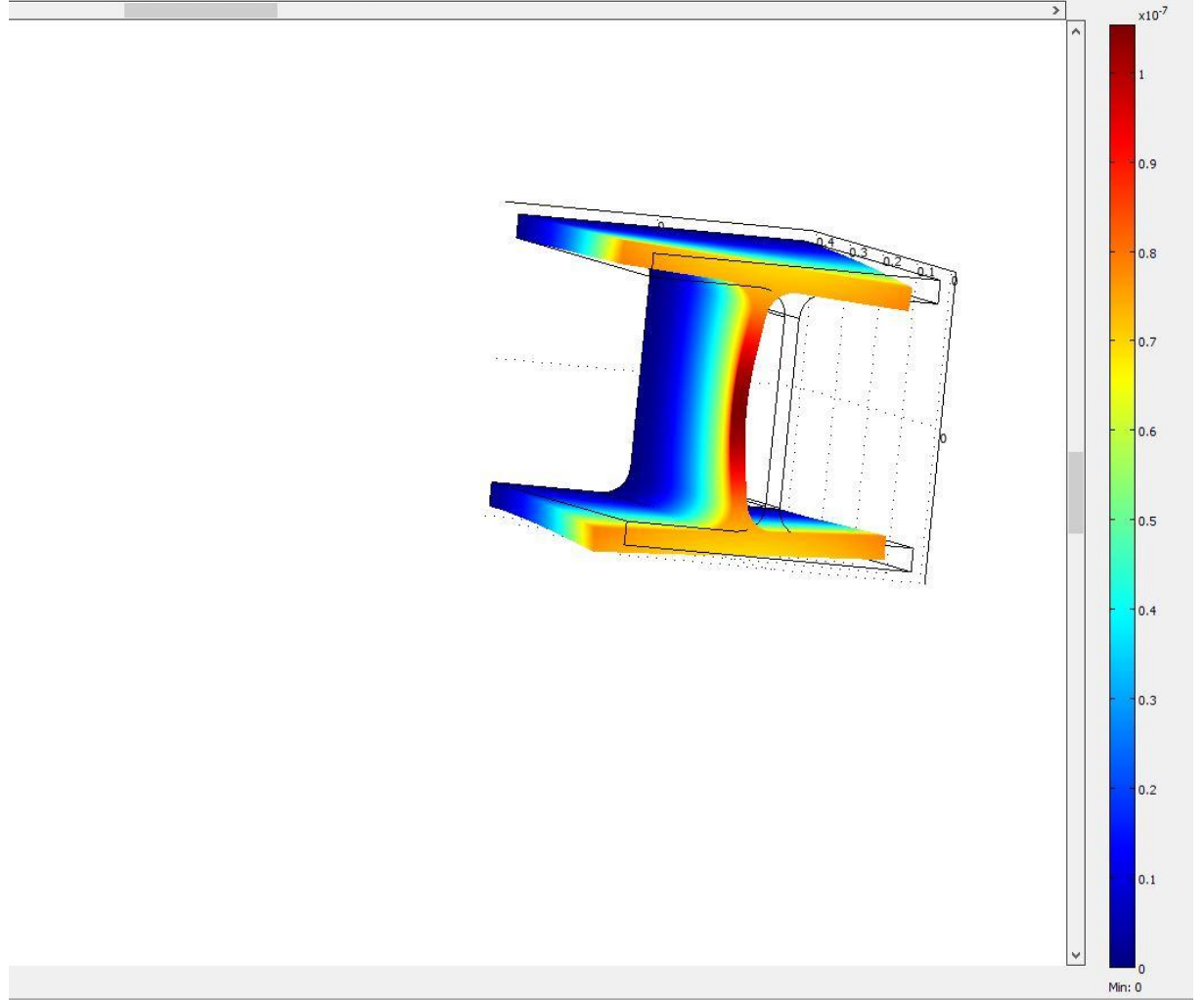

Max: 1.052e-7

#### <span id="page-16-0"></span>**c) Wnioski.**

Z porównania ugięcia ceownika oraz dwuteownika wynika, zgodnie z oczekiwaniami, iż ugięcie tego pierwszego, przy jednakowych parametrach jest zdecydowanie większe. Maksymalne ugięcie ceownika wyniosło 0,356 mm, natomiast dwuteownika  $1x10<sup>-7</sup>$  mm, czyli ponad dwukrotnie większe.

## <span id="page-16-1"></span>**3. Analiza przepływu Aeordynamicznego na przykładzie skrzydła samolotu.**

#### <span id="page-16-2"></span>**a) Wstęp.**

Przy badaniu przepływu powietrza rozpatrywaliśmy elementy występujące w życiu codziennym, wykorzystywane do badanie aerodynamiczności przepływu powietrza wokół skrzydła samolotu. Skupiliśmy się na czterech różnych kształtach skrzydła: podczas lotu w linii prostej, podczas wznoszenia się i opadania samolotu, a także konstrukcja, która nie jest stosowana.

#### <span id="page-16-3"></span>**b) Przebieg symulacji.**

Analizy dokonaliśmy w module Fluid Dynamics/Incompressible Navier-Stokes/Steady-state analysis:

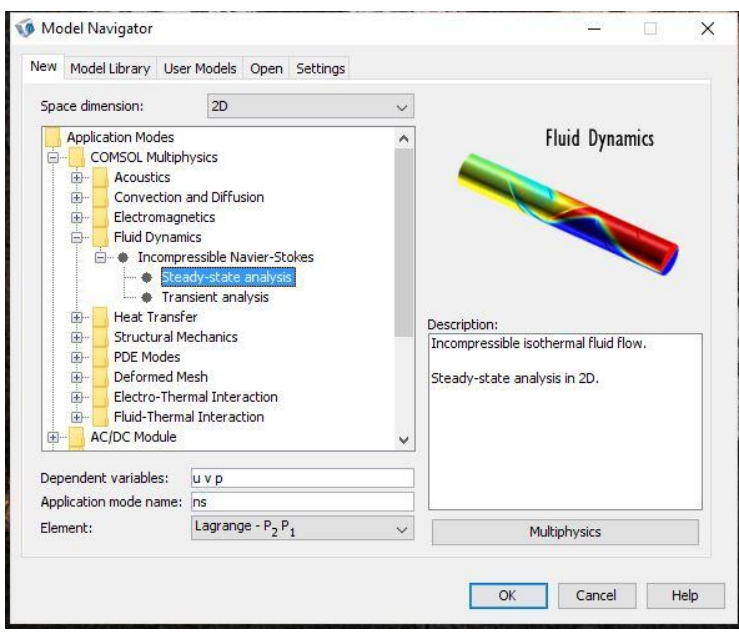

Ze względu na trudność uzyskania szczegółowych informacji odnośnie wymiarów od producentów, zamodelowaliśmy w programie COMSOL elementy, które odzwierciedlają kształt zewnętrzny bez zachowania wielkości wymiarowych.

## <span id="page-17-0"></span>I. Model pierwszy.

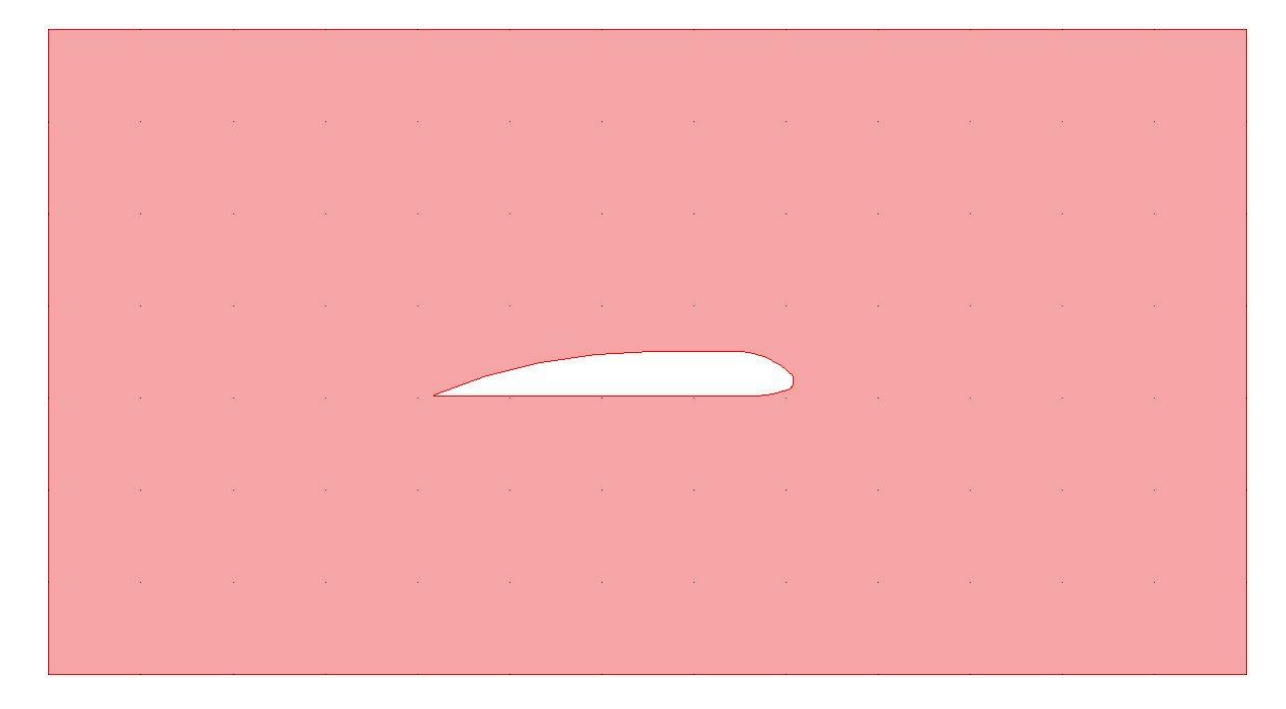

#### <span id="page-17-1"></span>II. Model drugi.

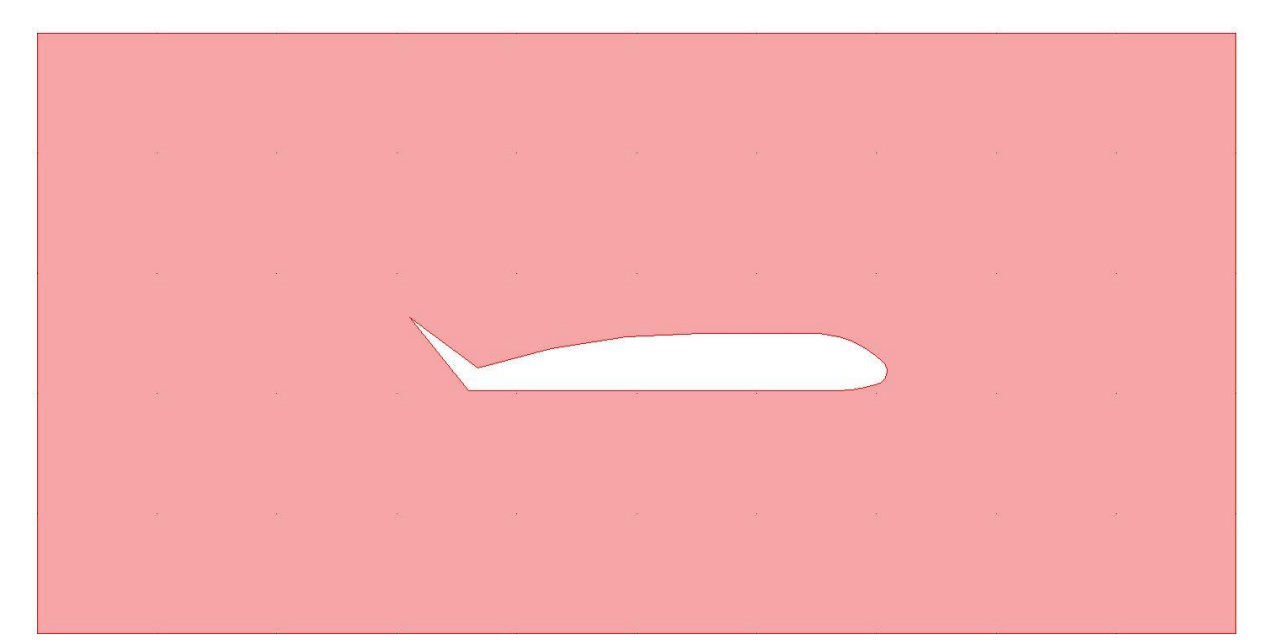

#### <span id="page-18-0"></span>III. Model trzeci.

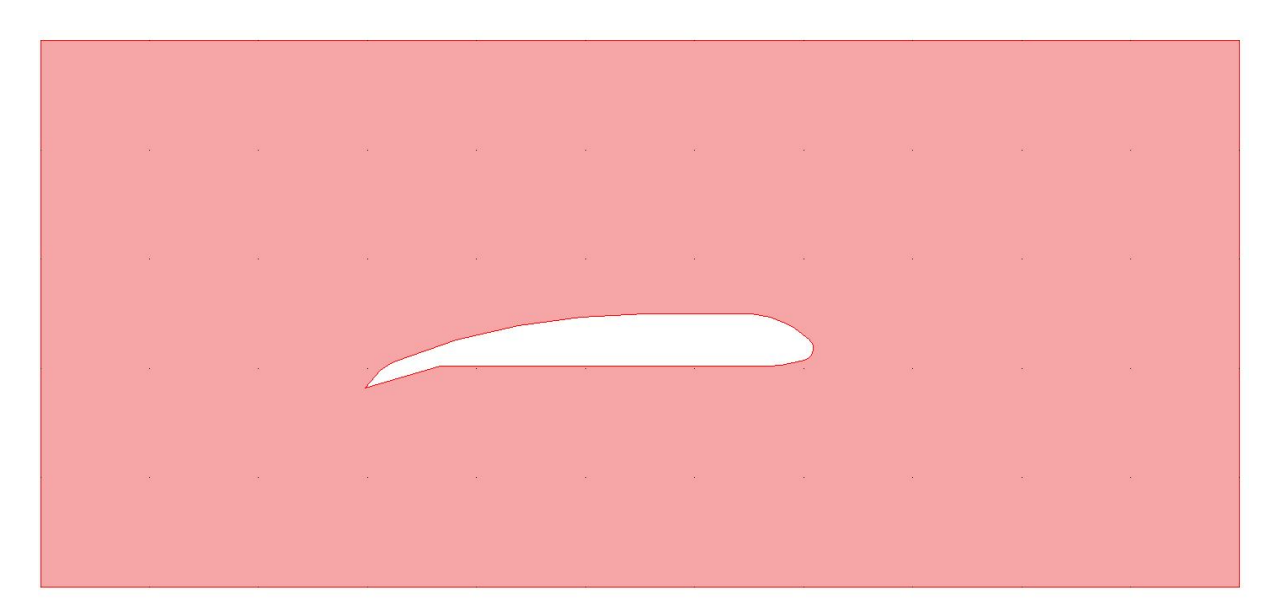

#### <span id="page-18-1"></span>IV. Model czwarty:

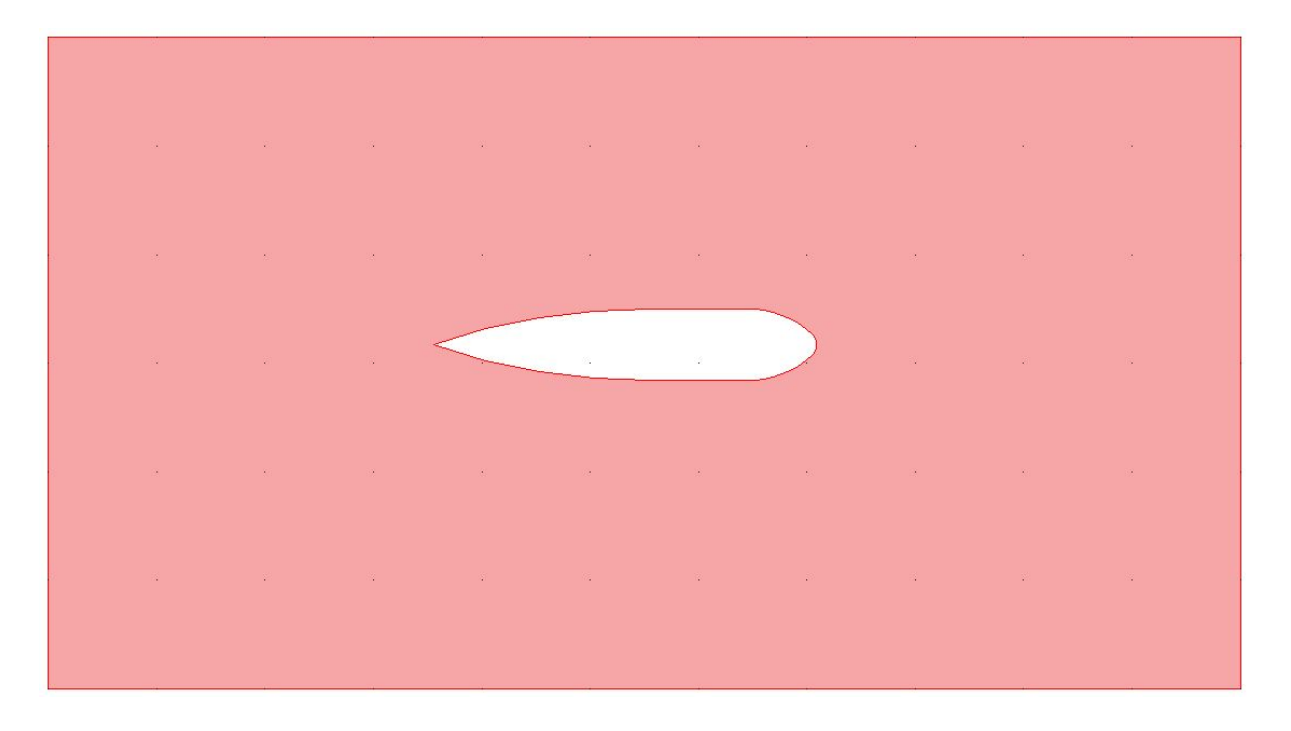

Parametry są takie same dla wszystkich przypadków:

- Prędkość poruszania się samolotu: 270 m/s
- Temperatura otoczenia: 280 K
- Ciśnienie powietrza: 1 atm
- Kierunek lotu w prawo

Kolejne zdjęcia pokazują ustawienia symulacji.

Określenie gazu opływowego:

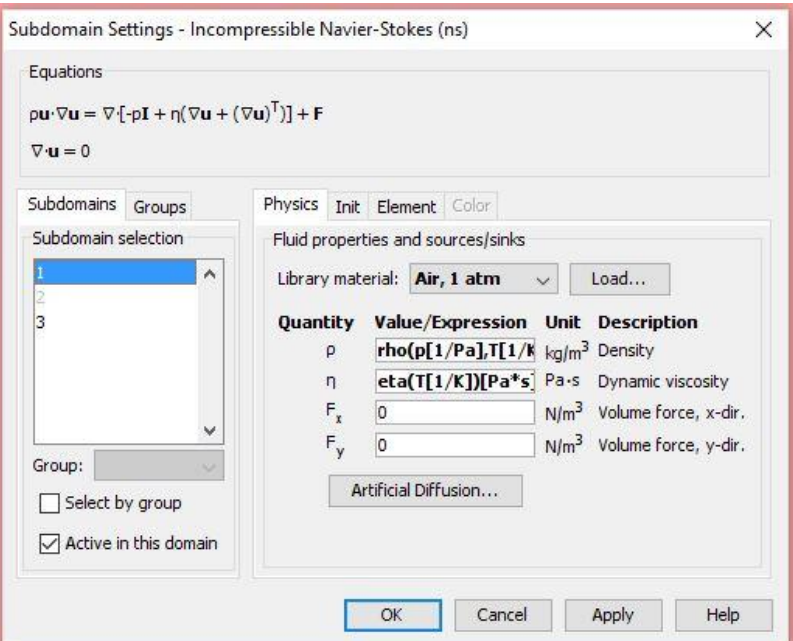

## Określenie temperatury otoczenia:

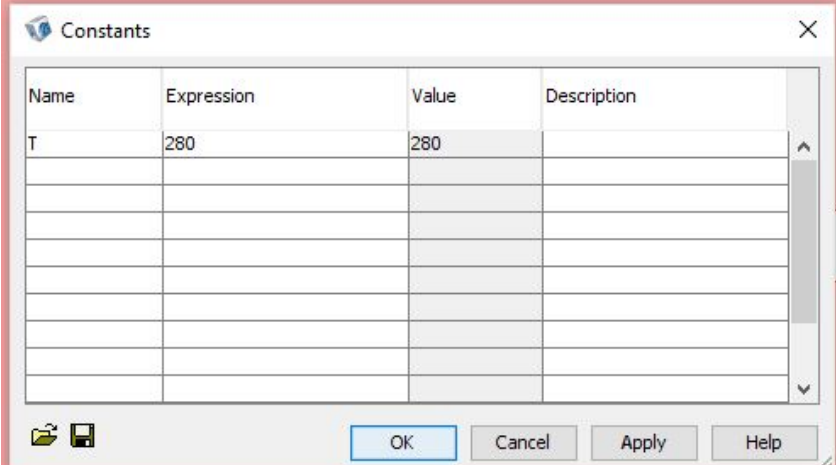

Ustawienie wejścia (Inlet) i prędkości powietrza:

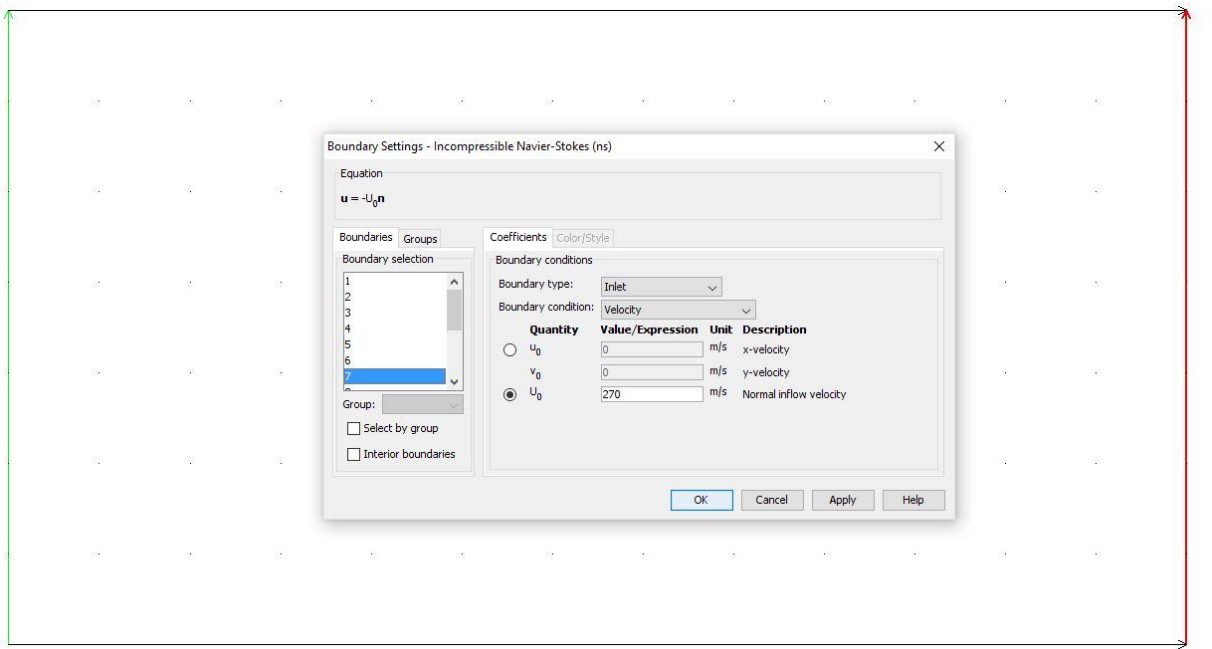

## Ustawienie wyjścia (Outlet):

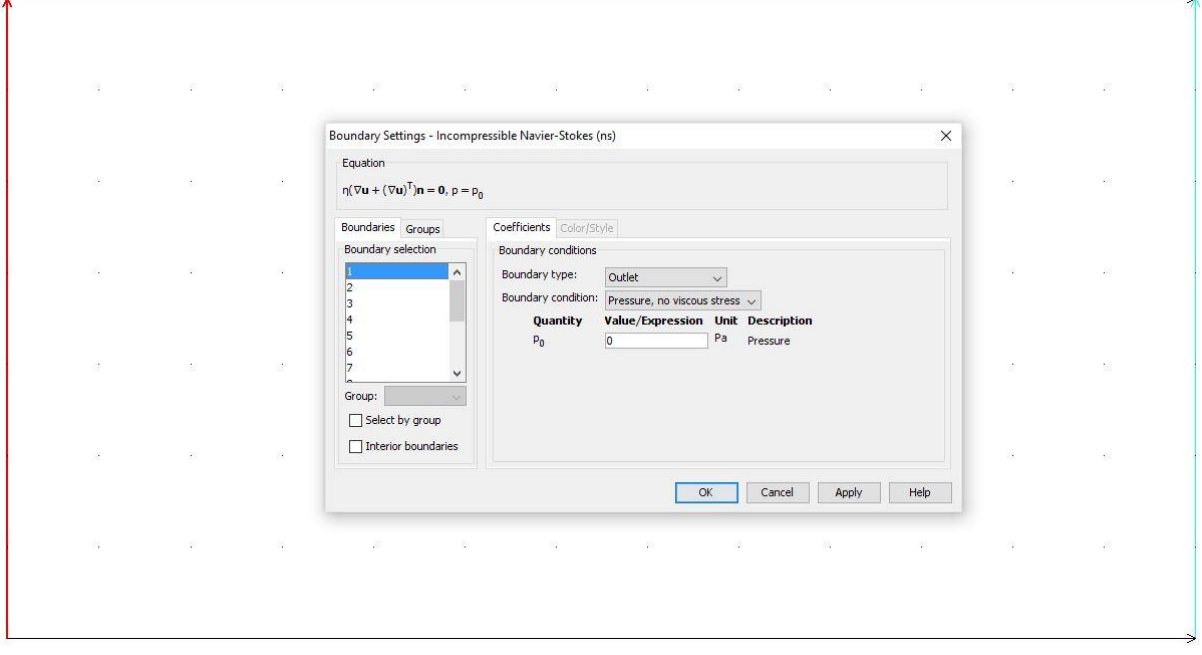

Ustawienie pozostałych krawędzi jako ścian (Wall):

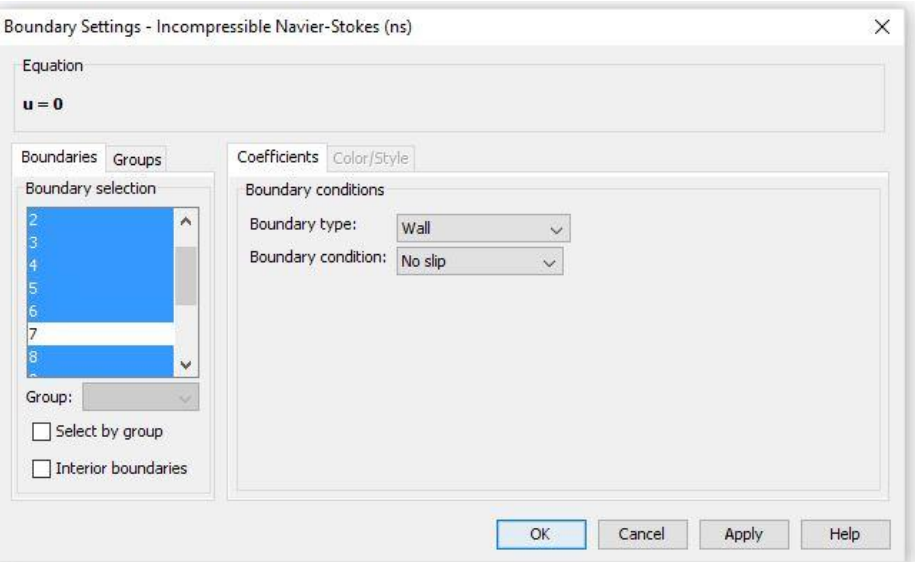

## **Wyniki analizy:**

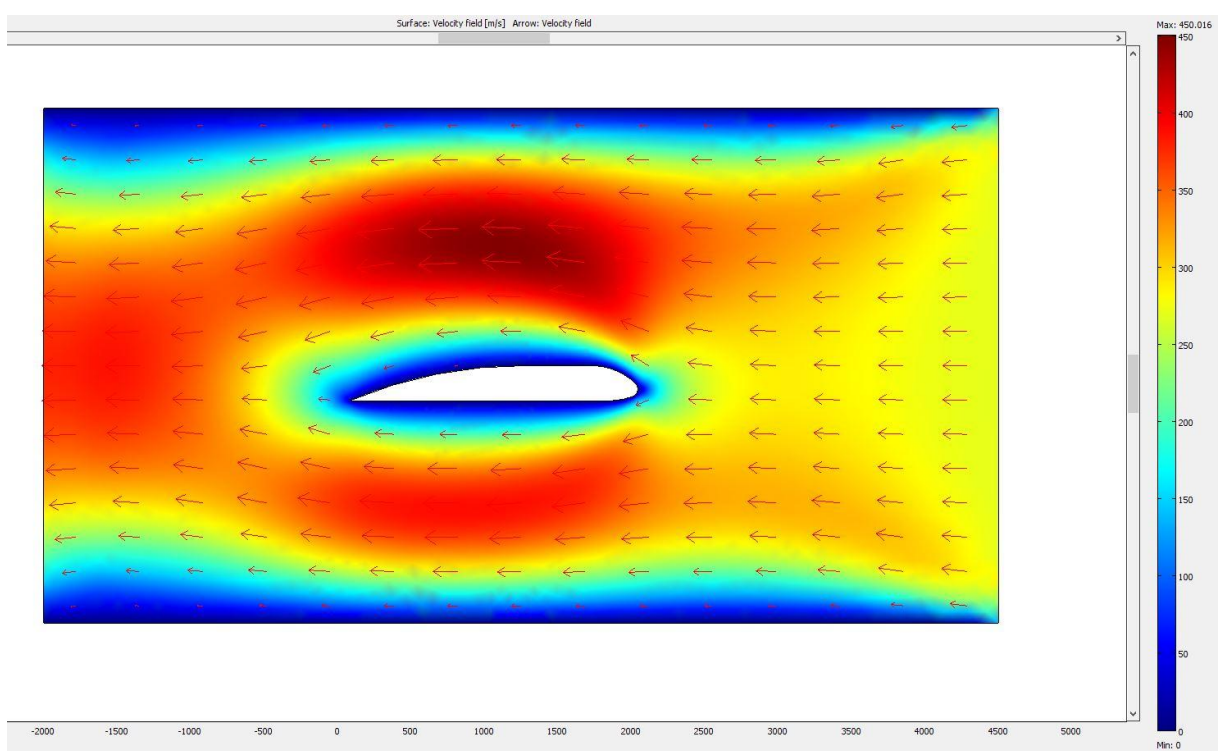

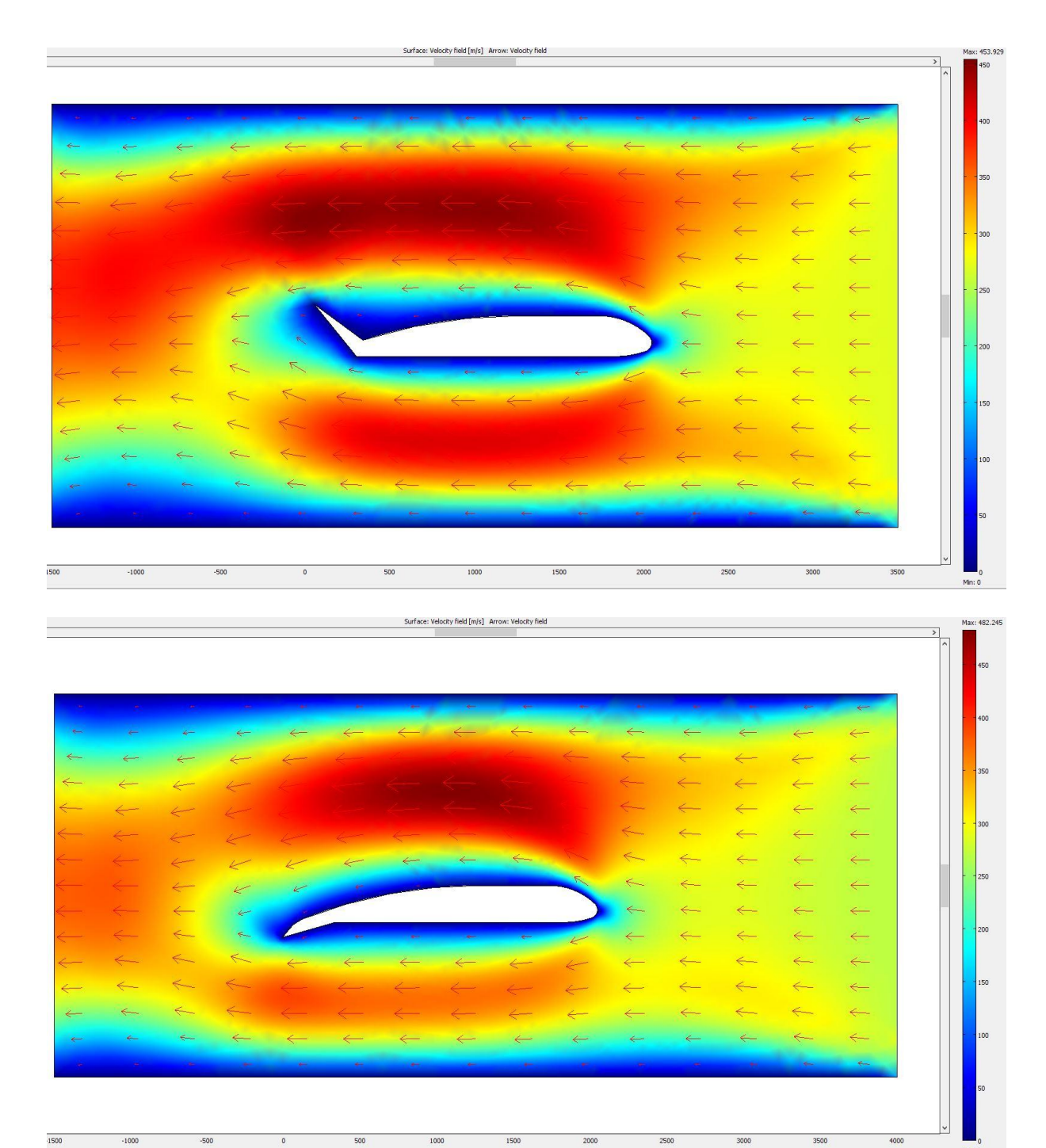

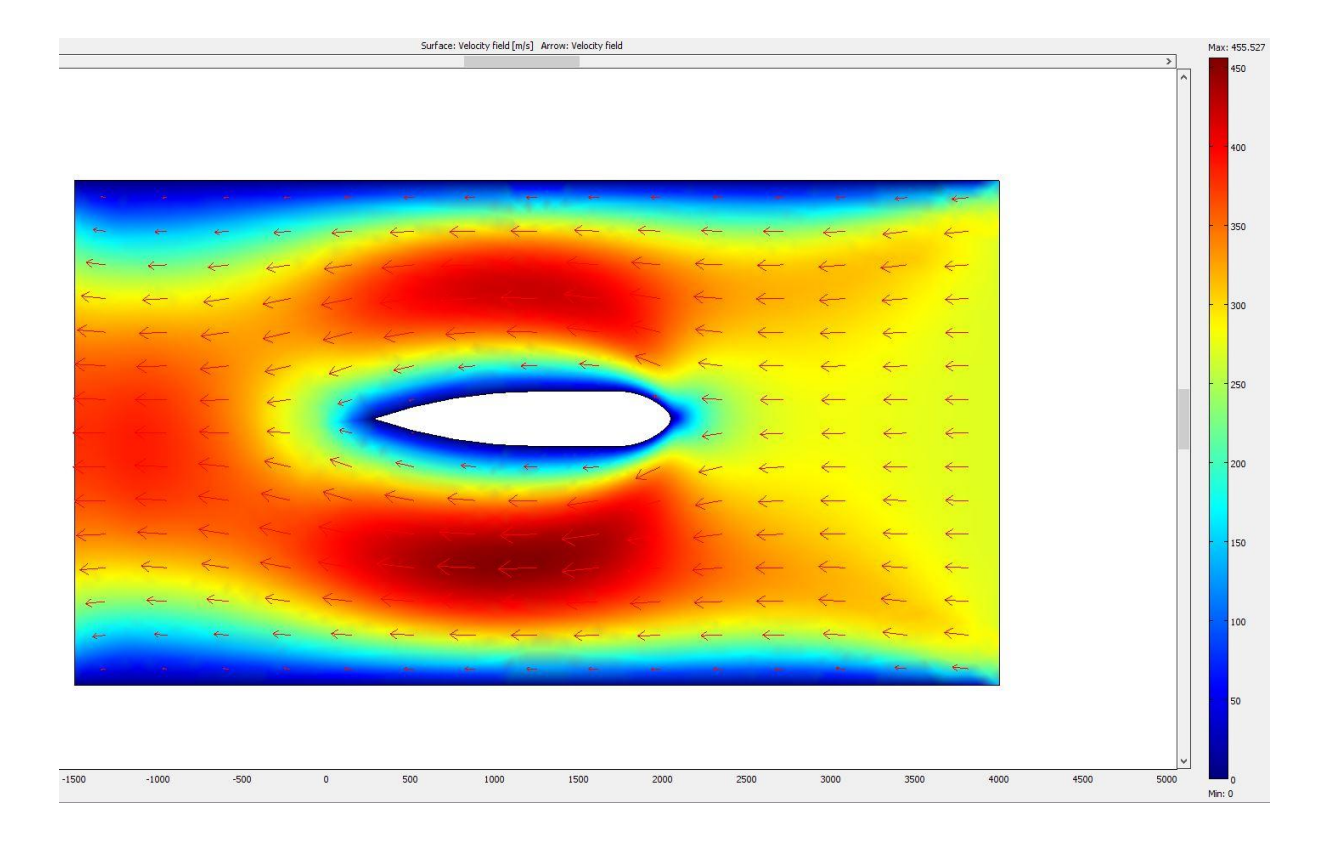

#### <span id="page-23-0"></span>**c) Wnioski.**

Powietrz opływając skrzydło, przemieszcza się po jego górnej oraz dolnej powierzchni. Górna linia prądu pokonuje znacznie dłuższą drogę, niż strumień pod skrzydłem. Nad skrzydłem tworzy się strefa niskiego ciśnienia, a pod – strefa ciśnienia wysokiego. Różnica ciśnień powoduje powstanie siły nośnej, utrzymującej skrzydło w powietrzu. Zamykając i otwierając klapy, sterujemy przepływem powietrza w taki sposób, że samolot opada, bądź wznosi się. Czwarty model skrzydła nie może być stosowany w samolotach, gdyż w tym przypadku strefa niskiego ciśnienia tworzy się pod skrzydłem, a siła działająca na skrzydło skierowana jest ku dołowi. Samolot nie mógłby w takim przypadku wznieść się w powietrze. Takie rozwiązanie znajduje jednak zastosowanie w spojlerach samochodów sportowych, mających na celu dociśnięcie tylnych kół do ziemi, dzięki czemu samochód nie traci przyczepności. Zapobiega to wpadaniu w poślizg przy dużej prędkości.